### Aksesuarlar

Magic Mouse 2 ve Sayısal Tus Takımlı Magic Keyboard, iMac Pro ile zaten eslenmiştir. Bunları açmak için açma/kapatma anahtarını hareket ettirin, böylece yeşil görünür.

## Farenizi ve klavyenizi kullanma

Aygıtlarınızı şarj etmek veya yeniden eşlemek için, birlikte gelen Lightning -USB Kablosu'nu kullanarak bunları iMac Pro'ya bağlayın. Bluetooth® menüsündeki pil düzevini ve bağlantı durumunu denetleyin. Bluetooth menüsü görünmüyorsa Sistem Tercihleri'ni açın, Bluetooth'u tıklayın, sonra "Menü cubuğunda Bluetooth'u göster"i seçin.

Aygıtlarınızı kullanım biçiminizi kişiselleştirmek için Sistem Tercihleri'ni açın ve Klavye, Fare ya da İzleme Dörtgeni'ni seçin. Her bir aygıt için hareketleri ve seçenekleri keşfetmek amacıyla sekmeleri tıklayın.

#### *iMac Pro Temel Bilgileri kılavuzunu* indirin

iMac Pro'nuzu avarlama ve kullanmayla ilgili daha fazla bilgiyi *iMac Pro Temel Bilgileri kılavuzunda* bulabilirsiniz. Kılavuzu görüntülemek icin support.apple.com/tr-tr/quide/ imac-pro adresine gidin.

# Destek

Ayrıntılı bilgiler için support apple.com/ tr-tr/mac/imac-pro-adresine gidin. Apple ile iletişim kurmak için support.apple.com/tr-tr/contact adresine gidin.

# $\triangle$ iMac Pro

# iMac Pro'nuza Hoş Geldiniz

iMac Pro'yu başlatmak için açma/kapama düğmesine basın. Ayarlama Yardımcısı, bilgisayarınızı kullanmaya başlamak için gerekli bütün ayarları yapmanıza yardımcı olur.

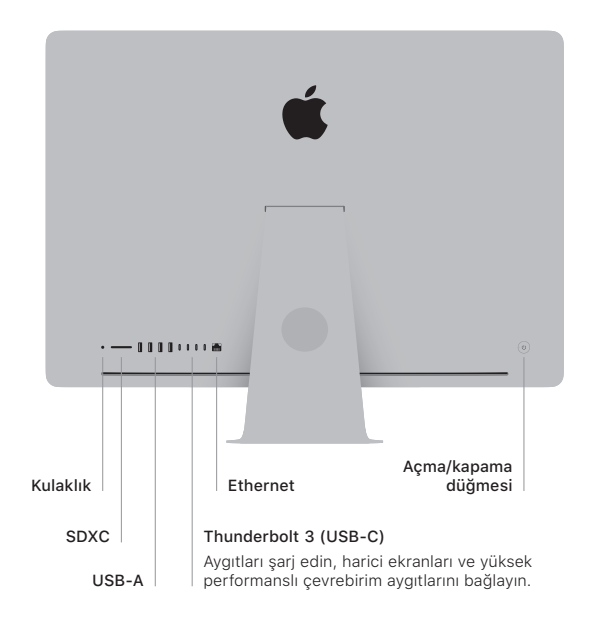

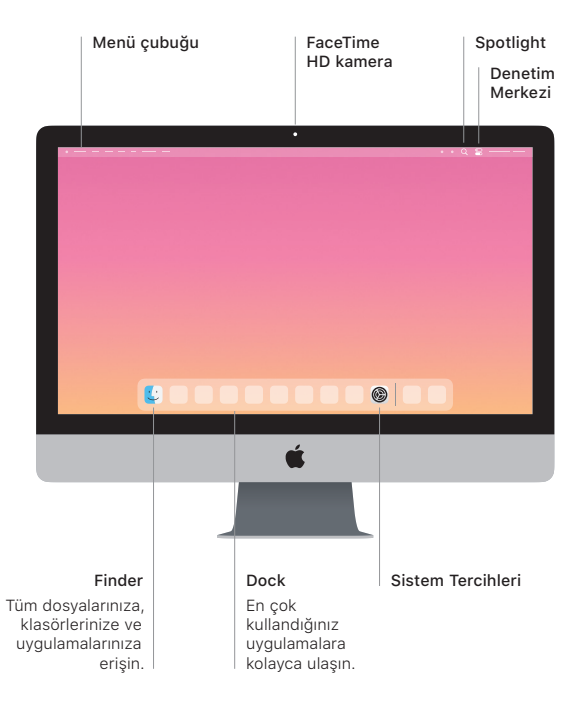